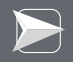

# Introduction to NetLogo

Lecture 2016

## Stéphane GALLAND

Université de Bourgogne Franche-Comté - UTBM 90010 Belfort cedex, France - <http://www.multiagent.fr>

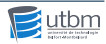

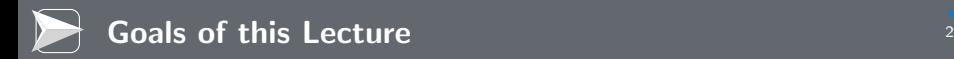

During this lecture, I will present:

- **1** the principles of NetLogo.
- 2 the basics of the NetLogo development environment.
- 3 the programming concepts of NetLogo.
- 4 a tutorial for simulating termites.

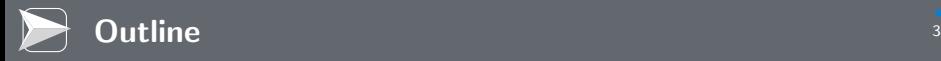

- [Programming Concepts of NetLogo](#page-12-0)
- [Graphical Interface of NetLogo](#page-48-0)
- [Basics of the Model Design and Execution](#page-69-0)
- [Tutorial: termites](#page-74-0)
- [Conclusion](#page-91-0)

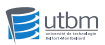

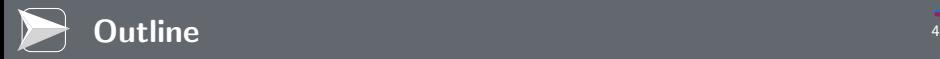

- **[Modeling Complex Systems](#page-4-0)**
- **[Brief History](#page-7-0)**
- **[Base Concepts of NetLogo](#page-9-0)**

## 2 [Programming Concepts of NetLogo](#page-12-0)

- 
- **4** [Basics of the Model Design and Execution](#page-69-0)
- <span id="page-3-0"></span>5 [Tutorial: termites](#page-74-0)

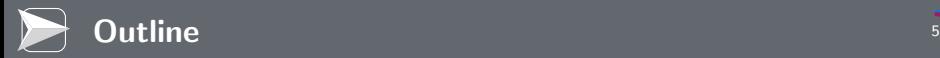

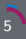

## **[Modeling Complex Systems](#page-4-0)**

- **[Brief History](#page-7-0)**
- **[Base Concepts of NetLogo](#page-9-0)**

2 [Programming Concepts of NetLogo](#page-12-0)

- 
- **4** [Basics of the Model Design and Execution](#page-69-0)
- [Tutorial: termites](#page-74-0)

<span id="page-4-0"></span>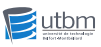

Programmable modeling environment for simulating natural and social phenomena

- Well suited for modeling complex systems evolving over time.
- Hundreds or thousands of independent agents operating concurrently.
- Exploring the connection between the micro-level behavior of individuals and the macro-level patterns that emerge from the interaction of many individuals.

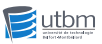

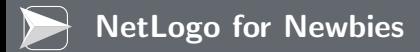

Easy-to-use application development environment

- Opening simulations and playing with them.
- Creating custom models: quickly testing hypotheses about self-organized systems.
- **Models library: large collection of pre-written simulations in** natural and social sciences that can be used and modified
- Simple scripting language.
- **User-friendly graphical interface**

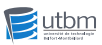

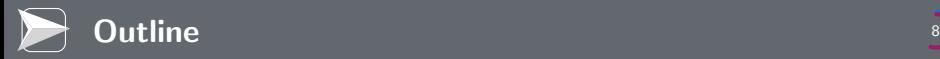

- **[Modeling Complex Systems](#page-4-0)**
- **[Brief History](#page-7-0)**
- **[Base Concepts of NetLogo](#page-9-0)**
- 2 [Programming Concepts of NetLogo](#page-12-0)
- 
- **4** [Basics of the Model Design and Execution](#page-69-0)
- <span id="page-7-0"></span>[Tutorial: termites](#page-74-0)

#### LOGO [\[Papert, 1993\]](#page-111-0)

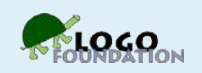

- Theory of education based on Piaget's constructionism ("hands-on" creation and test of concepts).
- Simple language derived from LISP.
- Turtle graphics and exploration of "microworlds".

#### StarLogo [\[Resnick, 1991\]](#page-111-1), OpenStarLogo, MacStarLogo, StarLogoT, StarLogo TNG

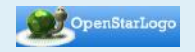

- **Agent-based simulation language.**
- Exploring the behavior of decentralized systems through concurrent programming of 100s of turtles

#### NetLogo [\[Wilensky, 2015,](#page-111-2) [Tisue, 2004\]](#page-111-3)

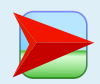

- Further extending StarLogo (continuous turtle coordinates, cross-platform, networking, etc.).
- Most popular today (growing cooperative library of models).

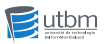

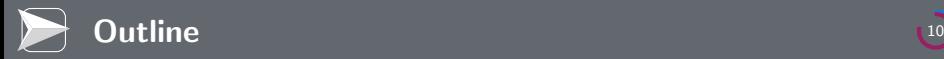

- **[Modeling Complex Systems](#page-4-0)**
- **[Brief History](#page-7-0)**
- **[Base Concepts of NetLogo](#page-9-0)**
- 2 [Programming Concepts of NetLogo](#page-12-0)
- 
- **4** [Basics of the Model Design and Execution](#page-69-0)
- <span id="page-9-0"></span>5 [Tutorial: termites](#page-74-0)

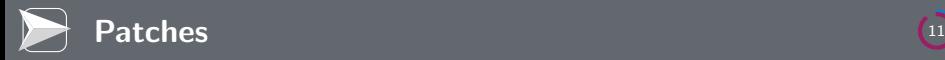

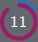

#### Each patch is a part of the background or "landscape"

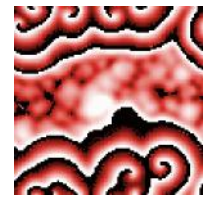

Belousov-Zhabotinsky Reaction Fur, or how the animal skin is

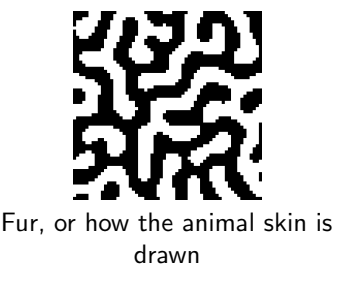

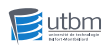

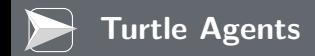

#### Turtles are entity that move around on top of the patches

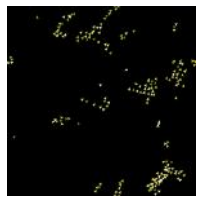

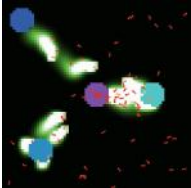

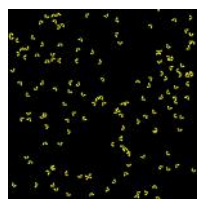

Flocking of birds Fireflies synchronization

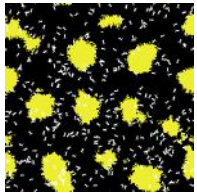

#### Ants **Termites**

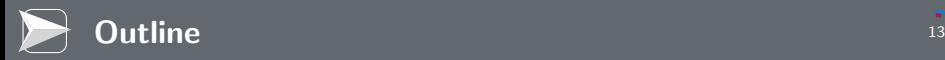

## 2 [Programming Concepts of NetLogo](#page-12-0)

- **[Agents](#page-13-0)**
- [Variables](#page-17-0)
- **[Procedures](#page-30-0)**
- **[Asks](#page-34-0)**
- [Agent Sets](#page-37-0)
- **[Breeds](#page-41-0)**
- **[Parallel Execution](#page-45-0)**
- **3** [Graphical Interface of NetLogo](#page-48-0)
- 4 [Basics of the Model Design and Execution](#page-69-0)

## **5** [Tutorial: termites](#page-74-0)

<span id="page-12-0"></span>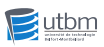

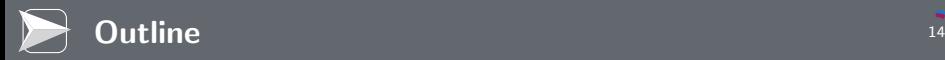

## 2 [Programming Concepts of NetLogo](#page-12-0)

- **[Agents](#page-13-0)**
- [Variables](#page-17-0)
- **[Procedures](#page-30-0)**
- **[Asks](#page-34-0)**
- **[Agent Sets](#page-37-0)**
- **[Breeds](#page-41-0)**
- **[Parallel Execution](#page-45-0)**
- **3** [Graphical Interface of NetLogo](#page-48-0)
- **4** [Basics of the Model Design and Execution](#page-69-0)

## **5** [Tutorial: termites](#page-74-0)

<span id="page-13-0"></span>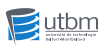

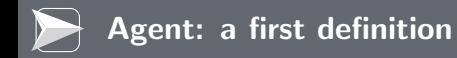

## Agent [\[Wooldridge, 2001\]](#page-112-0)

An agent is an entity with (at least) the following attributes / characteristics:

- Autonomy
- **Reactivity**
- **Pro-activity**
- Social Skills Sociability

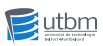

## Agent [\[Ferber, 1999\]](#page-111-4)

An agent is a physical or virtual entity that:

- 1 is able to act inside an environment;
- 2 can directly interact with other agents;
- **3** is driven by a set of tandencies (individual goals, satisfaction or living functions to optimize);
- **4** owns its own resources;
- **5** is able to perceive its environment with a limited extent;
- 6 has a partial knowledge on the environment (possibly none);
- **7** owns skills and offers services:
- 8 can reproduce itself; and
- 9 has a behavior aiming to satisfy the agent goals, by taking into account its resources, skills, perception, and communications.

#### **Turtles**

- Move on top of the patches, not necessarily in their center.
- Have decimal coordinates (xcor, ycor) and orientation (heading).

#### Patches

- Don't move, form a 2D wrap-around grid.
- Have integer coordinates (pxcor, pycor).

#### **Links**

- Edges (oriented or not) between two turtles.
- Not presented in this lecture.

#### Observer – The User

- **Can create new turtles**
- Can have read/write access to all the agents and variables.

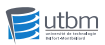

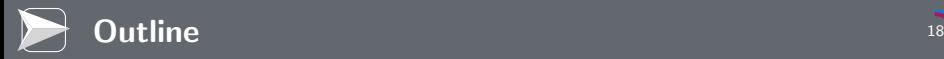

## 2 [Programming Concepts of NetLogo](#page-12-0)

- **[Agents](#page-13-0)**
- **[Variables](#page-17-0)**
- **[Procedures](#page-30-0)**
- **[Asks](#page-34-0)**
- **[Agent Sets](#page-37-0)**
- **[Breeds](#page-41-0)**
- **[Parallel Execution](#page-45-0)**
- **3** [Graphical Interface of NetLogo](#page-48-0)
- **4** [Basics of the Model Design and Execution](#page-69-0)

## **5** [Tutorial: termites](#page-74-0)

<span id="page-17-0"></span>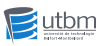

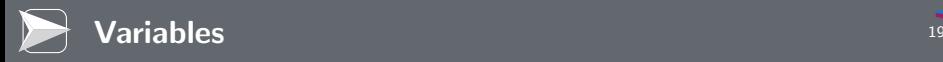

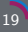

#### Variable

Place to store values, such as numbers or text.

Types of Variables

Three types of variables:

- **1 Global variables**
- 2 Agent variables
- **3** Local variables

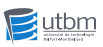

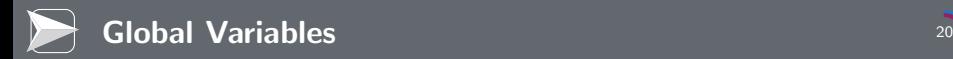

- A global variable can be accessed by all the agents.
- $\blacksquare$  It must be declared before all the procedures.

### Example

```
globals [
  max_energy ;; maximum energy
   speed ;; traversed cells per simulation step
]
```
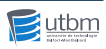

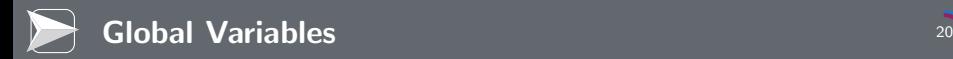

- A global variable can be accessed by all the agents.
- $\blacksquare$  It must be declared before all the procedures.

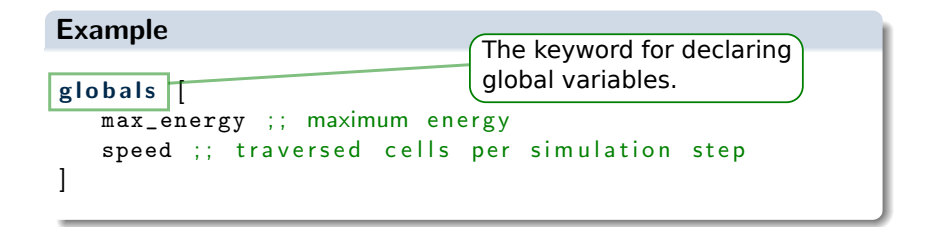

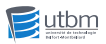

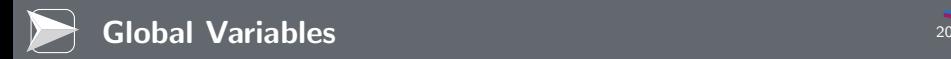

- A global variable can be accessed by all the agents.
- $\blacksquare$  It must be declared before all the procedures.

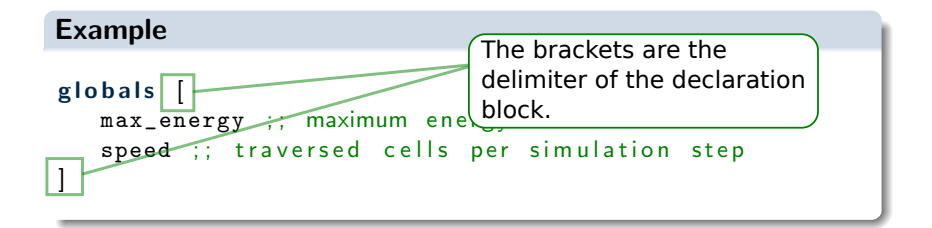

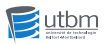

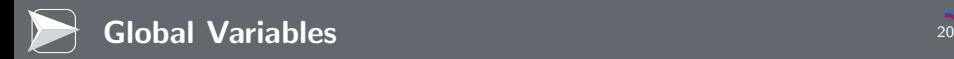

- A global variable can be accessed by all the agents.
- $\blacksquare$  It must be declared before all the procedures.

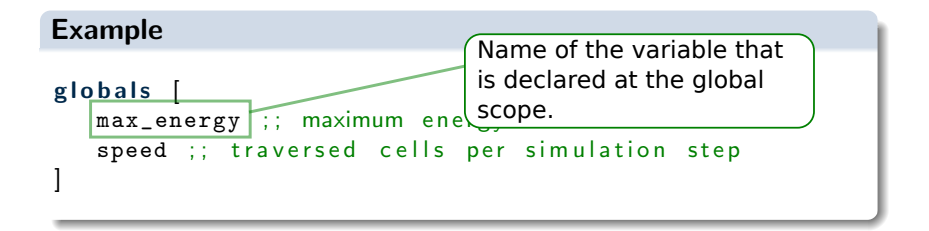

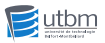

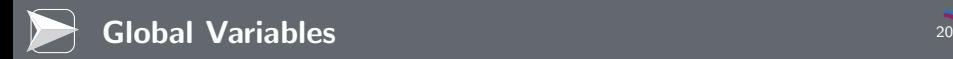

- A global variable can be accessed by all the agents.
- $\blacksquare$  It must be declared before all the procedures.

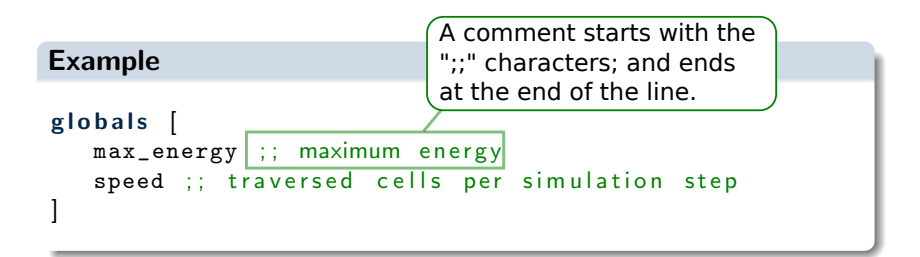

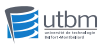

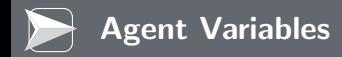

- Each turtle and patch has its own set of variables, named agent variables.
- The value of an agent variable may differ from agent to agent.

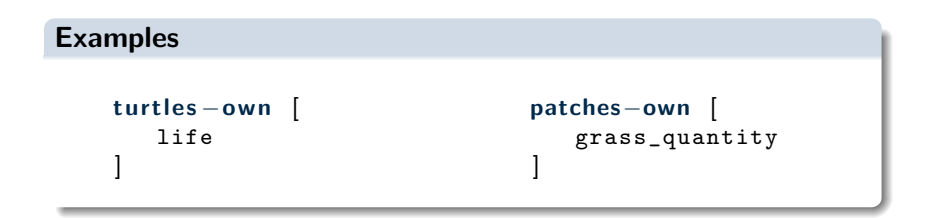

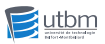

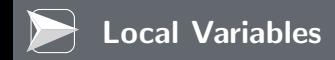

A variable is defined and accessible only inside a procedure.

Scope: the narrowest square brackets, or the procedure itself.

#### Example

```
to permuter [ val1 val2 ]
   let tmp val1
   set val1 val2
   set val2 tmp
end
```
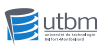

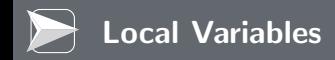

A variable is defined and accessible only inside a procedure.

Scope: the narrowest square brackets, or the procedure itself.

#### Example

to permuter [val1 val2] let tmp val1  $set$  val1 val2 set val2 tmp end

**Declare** the variable "tmp", and **copy** the value of the variable "val1" inside "tmp".

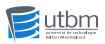

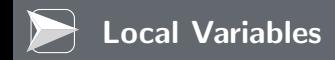

- A variable is defined and accessible only inside a procedure.
- Scope: the narrowest square brackets, or the procedure itself.

#### Example

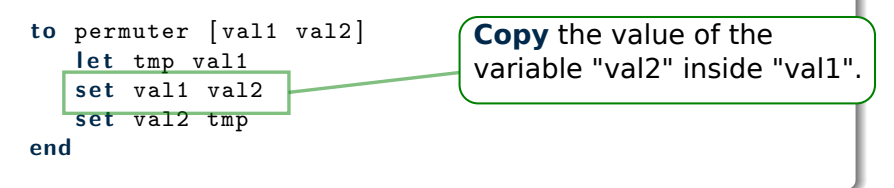

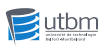

#### For turtles

- **n** color
- $\blacksquare$  heading orientation in degrees
- label name
- **shape**
- ∎ size
- $xcor$  coordinate along  $\times$  axis
- $\blacksquare$  ycor coordinate along y axis
- $\blacksquare$  who  $\blacksquare$  identifier

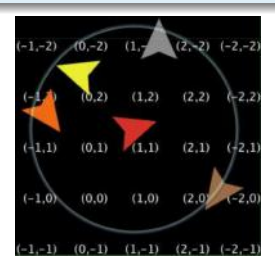

#### For patches

- $\Box$  pcolor color
- **pxcor** coordinate along  $\times$  axis
- pycor  $-$  coordinate along  $y$  axis
- $\Box$  plabel label

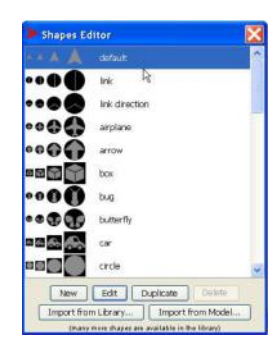

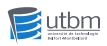

#### Colors are defined by:

- a floating-point number in  $[0; 140]$ : ask patches  $\lceil$  set pcolor 55  $\rceil$
- the RGB code: ask patches [ set pcolor [0 255 0] ]
- a predefined name: ask patches [ set pcolor green ]

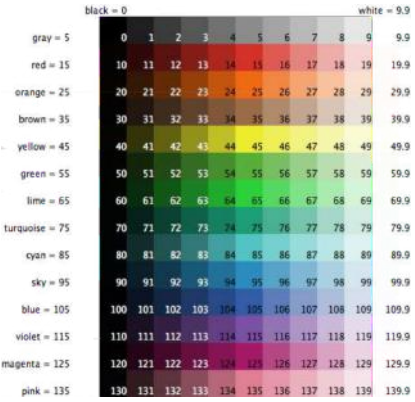

m

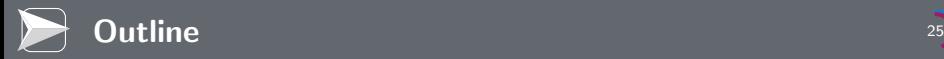

## 2 [Programming Concepts of NetLogo](#page-12-0)

- **[Agents](#page-13-0)**
- [Variables](#page-17-0)
- **[Procedures](#page-30-0)**
- **[Asks](#page-34-0)**
- **[Agent Sets](#page-37-0)**
- **[Breeds](#page-41-0)**
- **[Parallel Execution](#page-45-0)**
- **3** [Graphical Interface of NetLogo](#page-48-0)
- **4** [Basics of the Model Design and Execution](#page-69-0)

## **5** [Tutorial: termites](#page-74-0)

<span id="page-30-0"></span>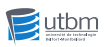

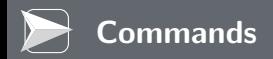

- Actions for the agents to carry out.
- The command does not reply a value ("void" functions).

### **Declaration:**

```
to \langle command_name> \vert\langle parameter1> \langle parameter2> ...
   <commands>
end
```

```
\blacksquare Call: \lt command_name> \lt argument1> \lt argument2>
```
#### Example

```
to INITIALISE
   clear -all ;; destroy all agents
   create −turtles 100 ;; create 100 turtles
end
```
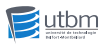

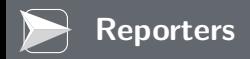

- Set of procedures for computing a value.
- The reporter replies a value (a true functions).
- n The value is reported with the report keyword (equivalent to "return" in other languages).
- **Declaration:**

```
to −report <reporter_name> [<parameter1> <parameter2> ...]
  <commands>
   report <value>
end
```
■ Call: <reporter\_name> <argument1> <argument2>

#### Example

```
to -report abs [nb] ;; Replies the absolute value of nb
   ifelse nb >= 0report nb ]
        report (-nb)]
end
```
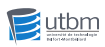

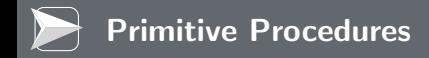

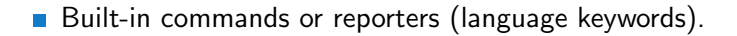

Some have an abbreviated form: create−turtles ⇔ crt clear−all ⇔ ca

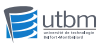

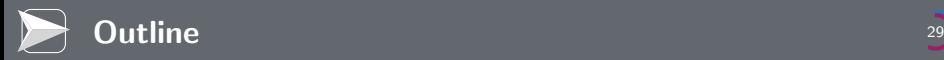

## 2 [Programming Concepts of NetLogo](#page-12-0)

- **[Agents](#page-13-0)**
- [Variables](#page-17-0)
- **[Procedures](#page-30-0)**
- **[Asks](#page-34-0)**
- **[Agent Sets](#page-37-0)**
- **[Breeds](#page-41-0)**
- **[Parallel Execution](#page-45-0)**
- **3** [Graphical Interface of NetLogo](#page-48-0)
- **4** [Basics of the Model Design and Execution](#page-69-0)

## **5** [Tutorial: termites](#page-74-0)

<span id="page-34-0"></span>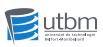

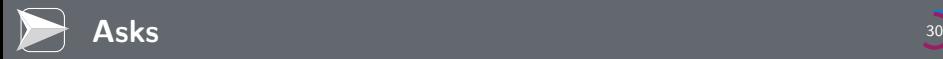

Specify commands to be run by turtles or patches.

#### Asking all turtles

- $\blacksquare$  Syntax: ask turtles  $\lceil$  < commands >  $\rceil$
- Example: Asking all turtles to move 50 units forward. ask turtles [ fd 50 ]

#### Asking all patches

Syntax: ask patches [ < commands > ]

#### Asking one turtle

Syntax: ask turtle  $\langle id \rangle$  [ $\langle$ commands $\rangle$ ]

#### Asking one patch

Syntax: ask patch  $\langle x \rangle \langle y \rangle$  [ $\langle \text{commands} \rangle$ ]

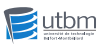
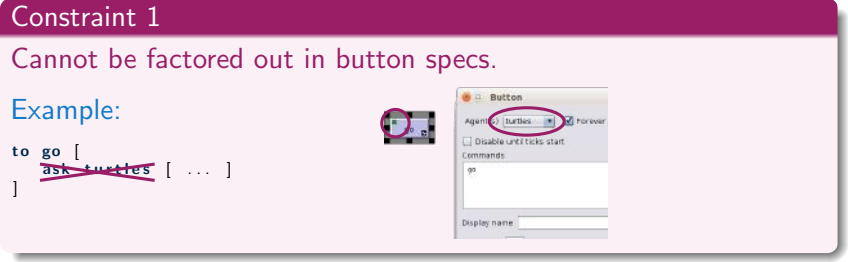

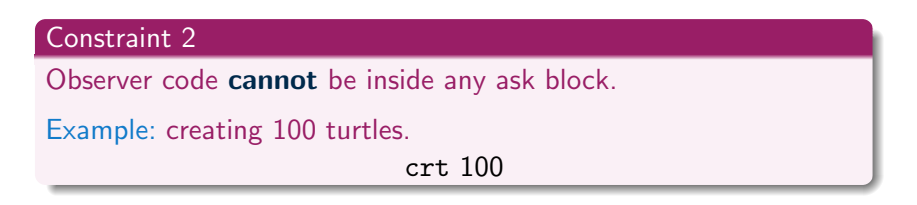

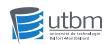

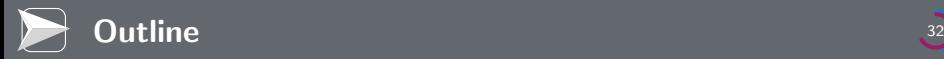

# 2 [Programming Concepts of NetLogo](#page-12-0)

- **[Agents](#page-13-0)**
- [Variables](#page-17-0)
- **[Procedures](#page-30-0)**
- **[Asks](#page-34-0)**

# ■ [Agent Sets](#page-37-0)

- **[Breeds](#page-41-0)**
- **[Parallel Execution](#page-45-0)**
- **3** [Graphical Interface of NetLogo](#page-48-0)
- **4** [Basics of the Model Design and Execution](#page-69-0)

# **5** [Tutorial: termites](#page-74-0)

<span id="page-37-0"></span>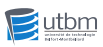

# **Definition**

Definition of a subset of agents.

# Grouping with a condition

- Create the subset with agents that are validating a given condition.
- Syntax:  $\langle$  agentset $>$  with  $\vert$   $\langle$  condition $\rangle$   $\vert$
- Examples: All red turtles.

turtles with  $\lceil$  color  $=$  red  $\rceil$ 

All red turtles on the patch of the current caller (turtle or patch).

```
turtles−here with [ color = red ]
```
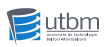

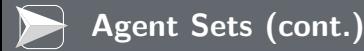

### Grouping according to distance

- Create the subset with agents that are at a distance lower than or equal to a given one.
- Syntax: <agentset> in-radius<distance>
- Examples: All turtles less than 3 patches away from caller (turtle or patch).

### turtles in−radius 3

#### Grouping with a relative position

- Create the subset with agents that are located at the given positions, relatively to the caller.
- Syntax: <agentset> at−points[ [x1 y1] [x2 y2] ... ]
- Examples: The four patches that arethe neighbors of the caller. patches at-points[ $[1 0] [0 1] [-1 0] [0 -1] ]$ The previous code has a shorthand: neighbors4

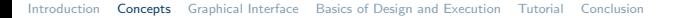

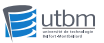

#### Executing a command

- Ask such agents to execute a command.
- Syntax:  $ask <$ agentset> [...]
	- Examples: All red turtles should go foward of 1 cell.
		- ask turtles with  $\lceil$  color = red  $\rceil$   $\lceil$  fd 1  $\rceil$

#### Is the set empty?

- Check if there are agents in the set.
- Syntax:  $any? <$  agentset>
- Examples: Show if there is any red turtle? show any? turtles  $\int$  color  $=$  red  $\int$

#### Size of the set

- Count the agents inside a set.
- $\blacksquare$  Syntax: count  $\langle$  agentset $\rangle$
- Examples: Show the number of red turtles.

show count turtles  $\lceil$  color  $=$  red  $\rceil$ 

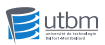

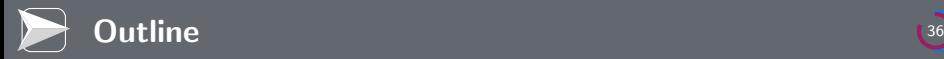

# 2 [Programming Concepts of NetLogo](#page-12-0)

- **[Agents](#page-13-0)**
- [Variables](#page-17-0)
- **[Procedures](#page-30-0)**
- **[Asks](#page-34-0)**
- **[Agent Sets](#page-37-0)**
- **[Breeds](#page-41-0)**
- **[Parallel Execution](#page-45-0)**
- **3** [Graphical Interface of NetLogo](#page-48-0)
- **4** [Basics of the Model Design and Execution](#page-69-0)

# 5 [Tutorial: termites](#page-74-0)

<span id="page-41-0"></span>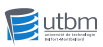

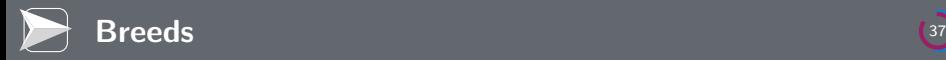

## **Definition**

A "natural" kind of agent set (other species than turtles).

# Declaration of breeds

- For declaring new breeds, you should use the "**breed"** keyword.
- Syntax: **breed**  $\vert$  <breeds> <**breed**>  $\vert$ 
	- m. First value is the plurial for the breed.
	- $\blacksquare$  Second value is the singular for the breed.
- Example: Declaring breed for mice.

breed [ mice mouse ]

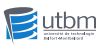

When a new breed is defined, derived primitives are automatically created:

- create−<breeds> <number> Create the given number of agents of the breed.
- create-<breeds> <number> [<commands> ] Create the given number of agents of the breed, and run immediately the given commands.
- <breed>−own

Declare variables for all the members of the given breed.

■ <breed>-here

An agentset containing all the turtles of the given breed on the caller's patch.

■ <breed>-at <dx> <dy>

An agentset containing all the turtles of the given breed on patch (dx, dy) from the caller.

etc. (See NetLogo documentation, <http://ccl.northwestern.edu/netlogo/docs>).

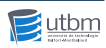

The breed is a variable of the turtle.

# Examples

Ask turtle no. 5 to do something if it is a sheep.

```
ask turtle 5 \mid if breed = sheep ... \mid
```
Ask turtle no. 5 to change its breed to "wolf."

ask turtle  $5 \mid$  set breed  $=$  wolf  $\mid$ 

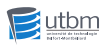

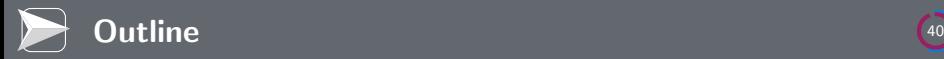

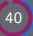

# 2 [Programming Concepts of NetLogo](#page-12-0)

- **[Agents](#page-13-0)**
- [Variables](#page-17-0)
- **[Procedures](#page-30-0)**
- **[Asks](#page-34-0)**
- **[Agent Sets](#page-37-0)**
- **[Breeds](#page-41-0)**
- **[Parallel Execution](#page-45-0)**
- **3** [Graphical Interface of NetLogo](#page-48-0)
- **4** [Basics of the Model Design and Execution](#page-69-0)

# **5** [Tutorial: termites](#page-74-0)

<span id="page-45-0"></span>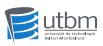

# Agents run in parallel (each agent is an independent thread).

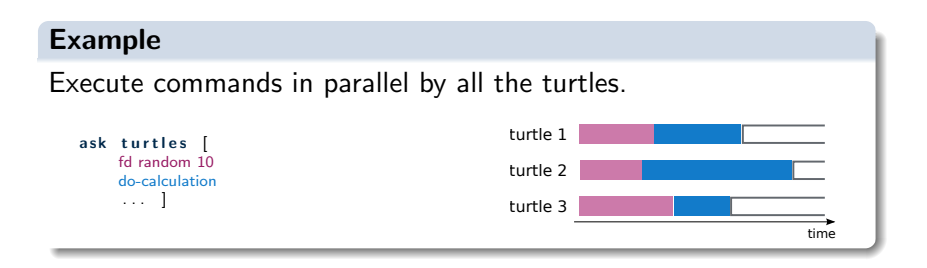

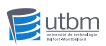

# Agent threads wait and join at the end of an execution block.

# Example

All turtles wait for the first commands to be run by all of them before running the second commands.

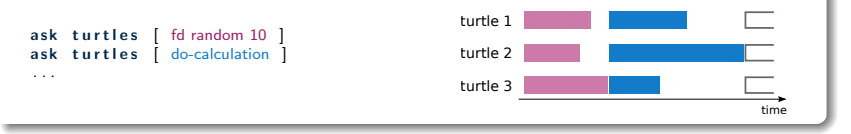

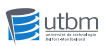

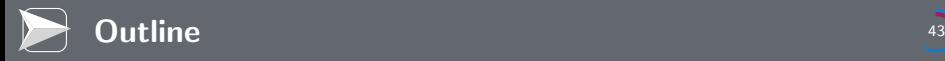

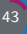

- [Programming Concepts of NetLogo](#page-12-0)
- [Graphical Interface of NetLogo](#page-48-0)
- [Basics of the Model Design and Execution](#page-69-0)
- [Tutorial: termites](#page-74-0)
- 

<span id="page-48-0"></span>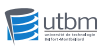

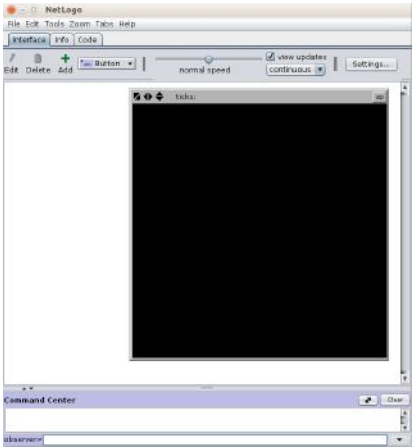

### Three tabs:

- **Interface:** viewer and UI tools for the simulation.
- **Info:** Text information on the simulated model.
- Code: NetLogo source code of the simulated model.

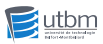

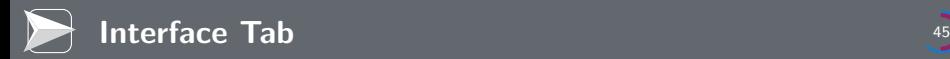

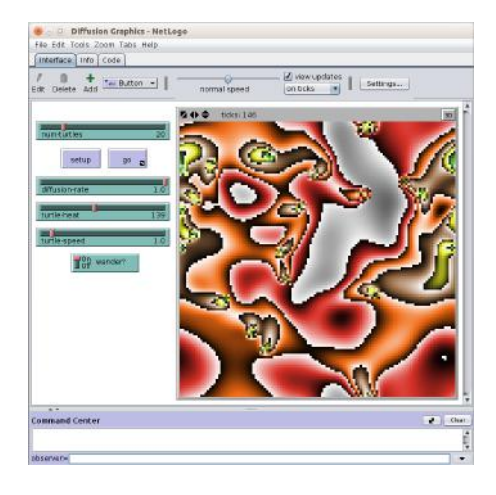

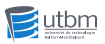

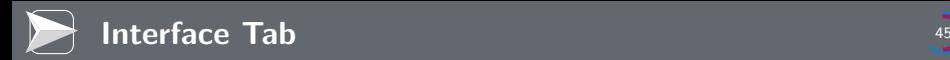

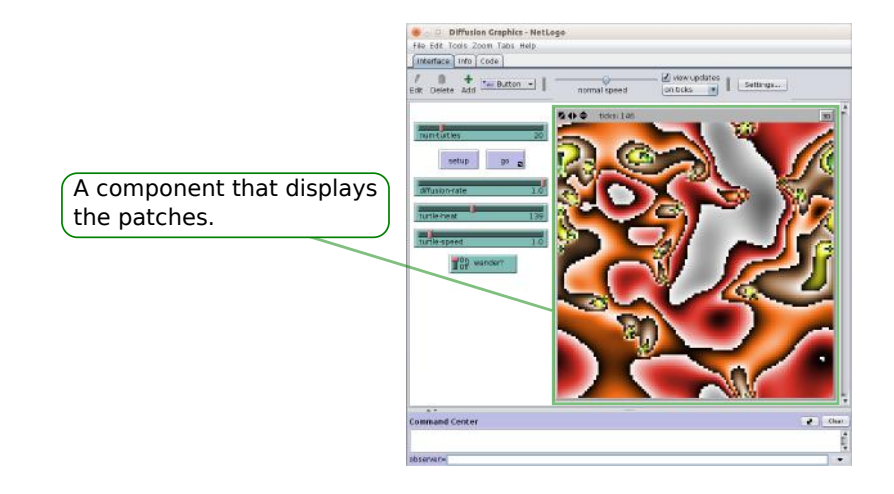

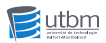

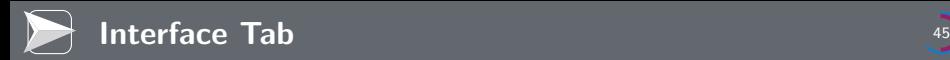

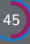

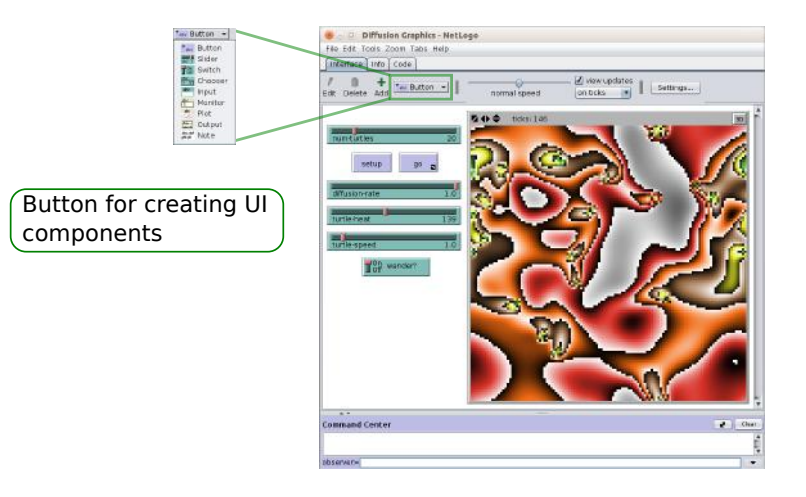

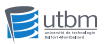

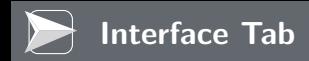

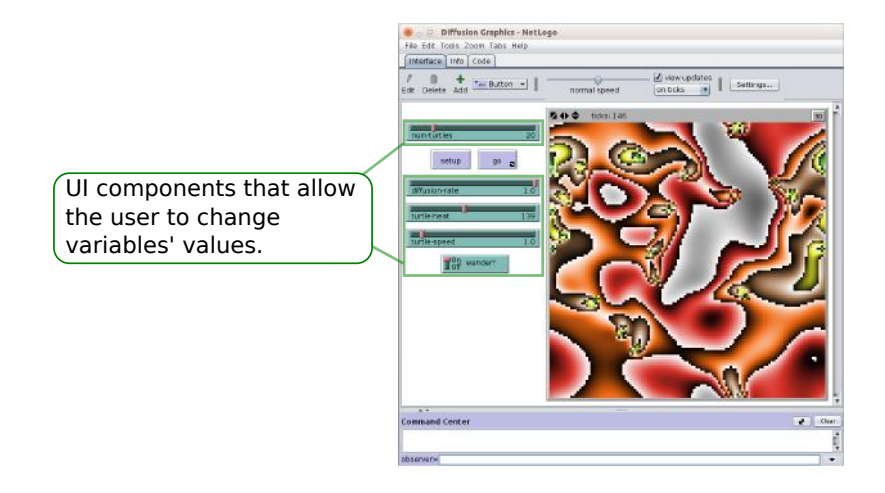

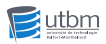

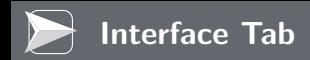

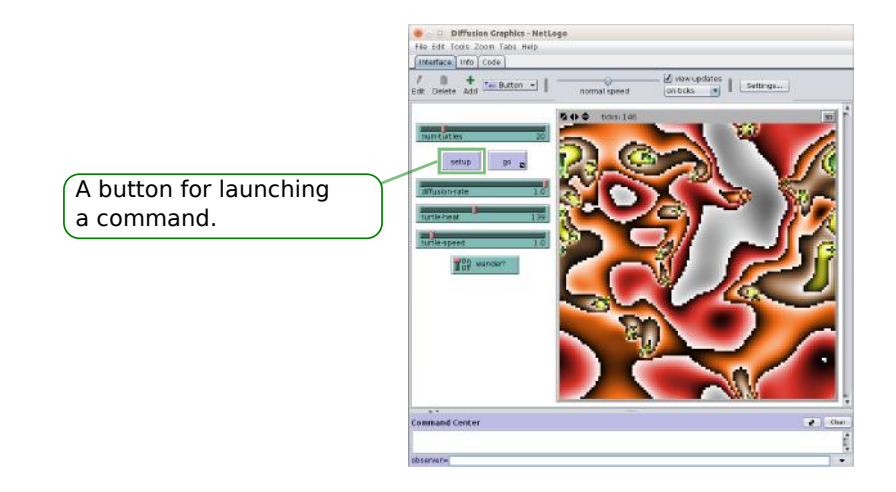

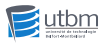

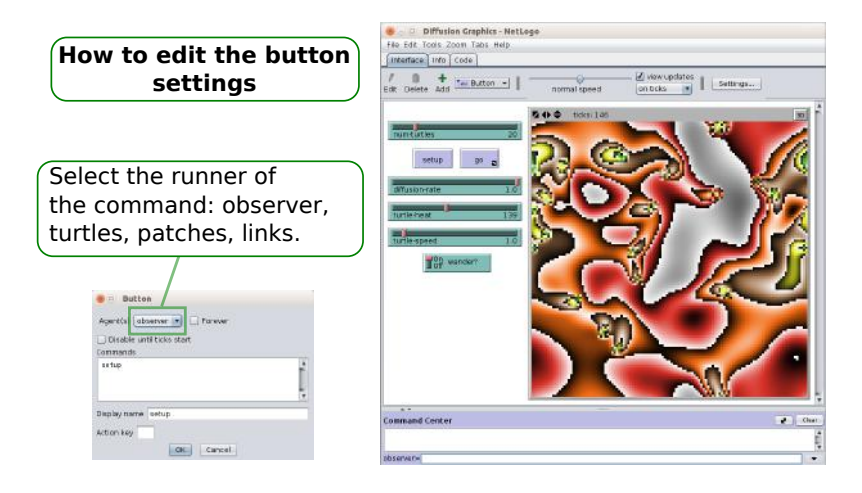

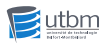

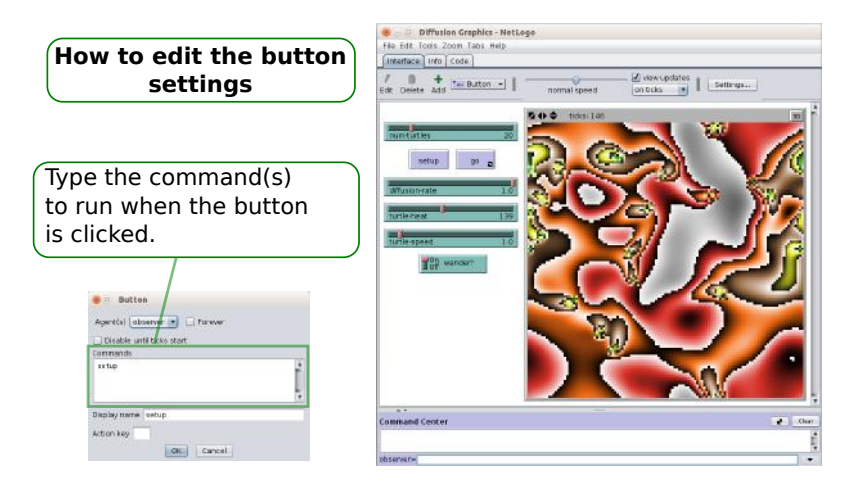

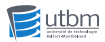

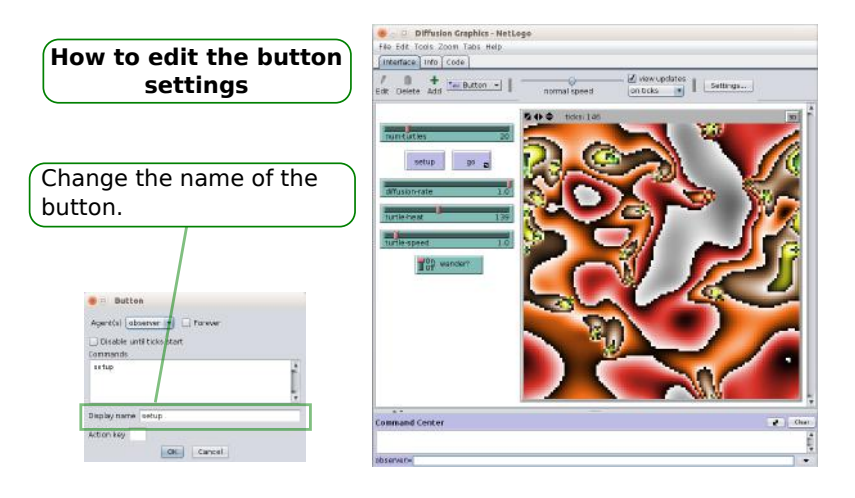

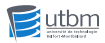

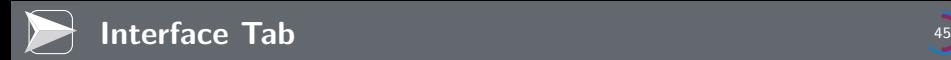

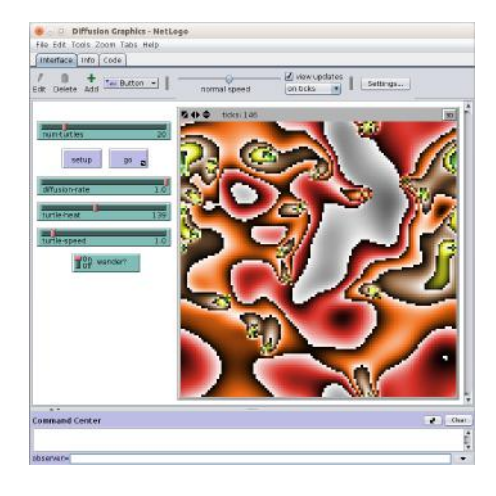

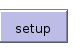

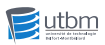

 $90<sup>°</sup>$  $\mathcal{L}_{\mathcal{A}}$ 

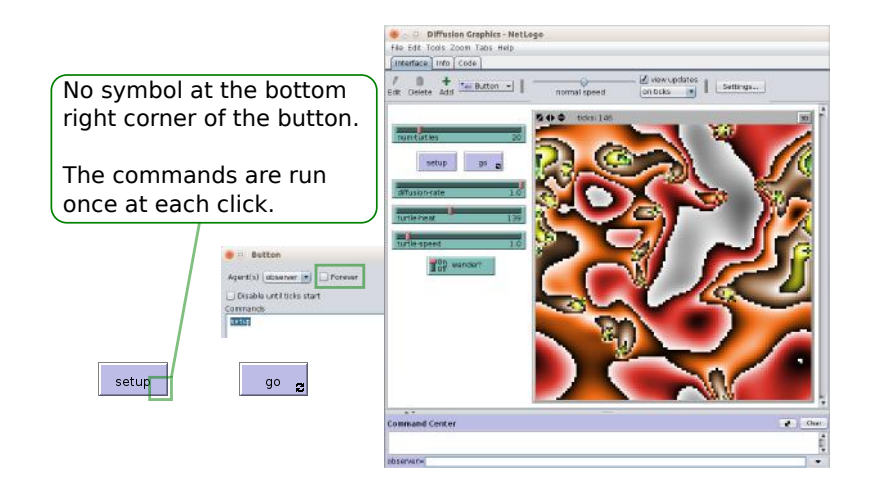

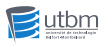

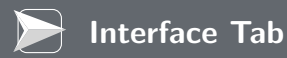

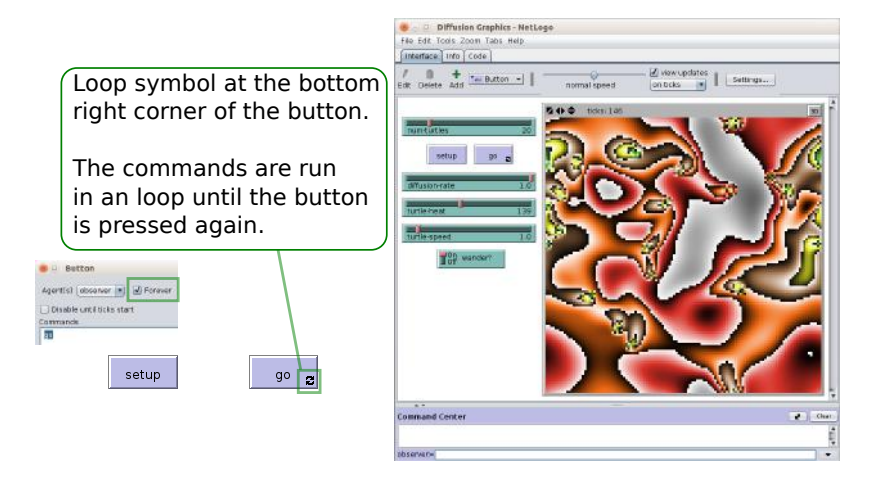

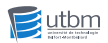

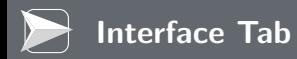

### UI component for typing commands.

Type a command here is equivalent to ask to an agent to run the command.

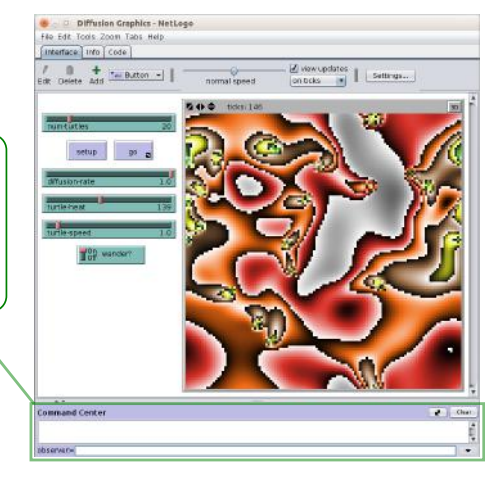

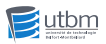

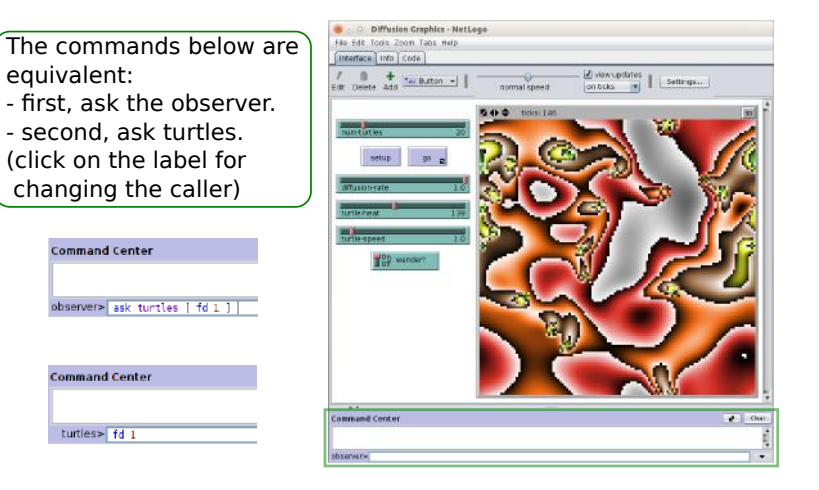

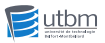

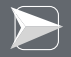

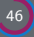

#### - Diffusion Graphics - NetLogo

File Edit Tools Zoom Tabs Help

Interface | Info | Code |

 $\otimes$  0

Find... Edit

#### **WHAT IS IT?**

Diffusion Graphics is unlike most other NetLogo models, in that it really doesn't 'model' anything. It simply explores the power behind an interesting patch primitive: "diffuse".

It's not intended to closely model real heat, just a number that behaves something like heat - that slowly spreads itself evenly across a plane.

#### **HOW IT WORKS**

In this model, the turtles are "hot spots" - they set a certain value (a patch variable called 'heat') to the maximum level every time step. Each patch (through the "diffuse" primitive) then shares its value of 'heat' with its surrounding patches.

Here you can watch what happens as hot-spots interact with each other, as they move around, as their values become negative, or as the 'heat' slowly decays down to nothing. The whole point of the project is to give you an idea how patches interact via the 'diffuse' primitive. (Or maybe just to give you something nice to stare at if you're bored I

#### **HOW TO USE IT**

Two buttons, SETUP and GO, control execution of the model. As in most NetLogo models, the SETUP button will initialize the 'hot-spots' and other variables, preparing the model to be run. The GD button, a forever button, will then run the model.

Four sliders and two switches determine the various properties of the model. Each of them can be set prior to initialization: most can be used mid-run to affect what will happen.

NUM-TURTLES determines how many turtles there are. TURTLE-SPEED determines

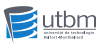

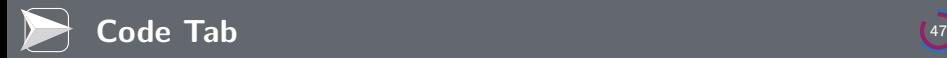

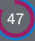

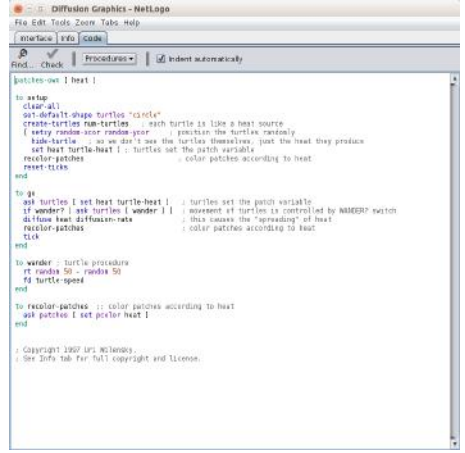

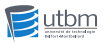

**Code Tab** 

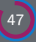

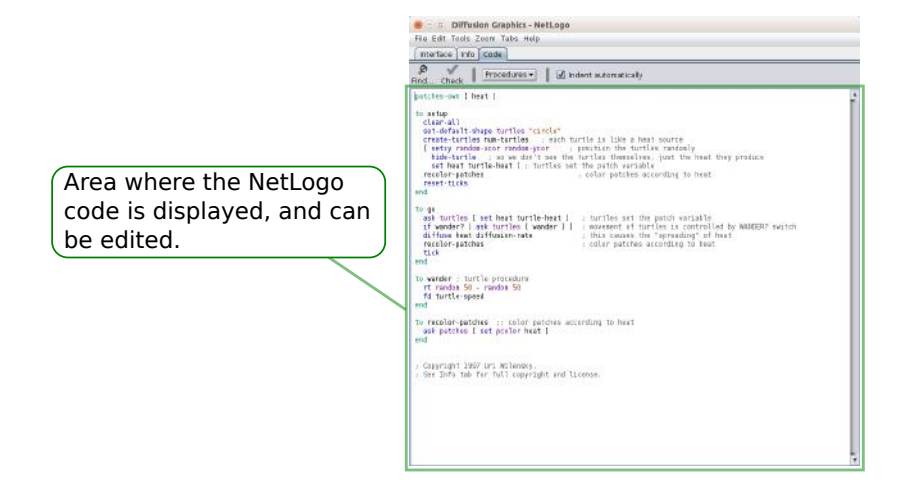

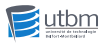

 $\overline{\text{Code Tab}}$ 

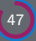

Drop-down list that contains all the defined commands. It enables you to go to the selected command in the code area.

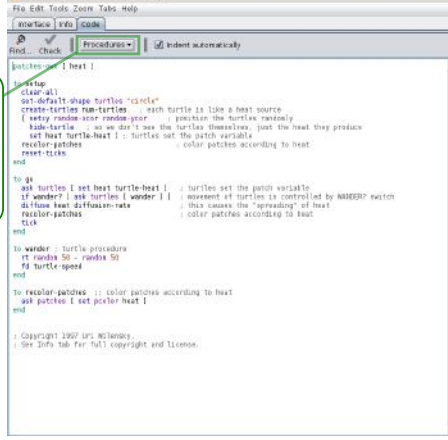

Diffusion Graphics - NetLogo

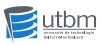

 $\overline{\textsf{Code Tab}}$ 

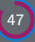

Button for starting the process of verification of the NetLogo syntax in the code area.

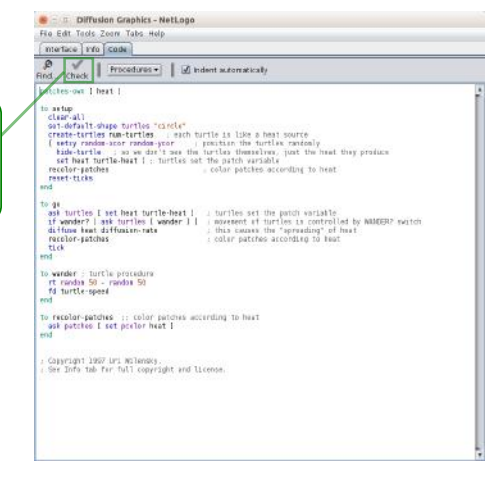

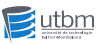

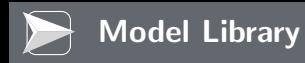

NetLogo provides plenty of ready-to-use models in its model library

- Select the menu item:  $>$  File  $>$  Models Library
- Double click on the predefined model to load.

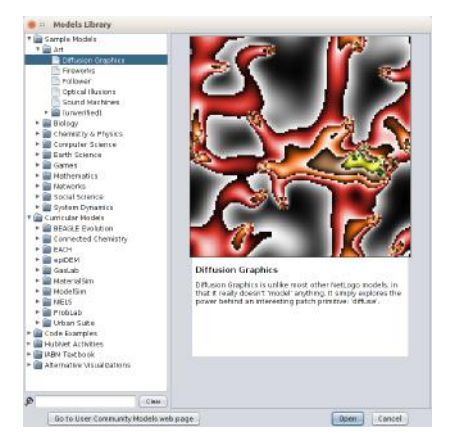

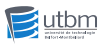

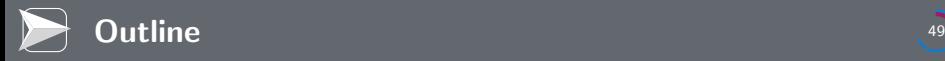

- [Programming Concepts of NetLogo](#page-12-0)
- [Graphical Interface of NetLogo](#page-48-0)

# [Basics of the Model Design and Execution](#page-69-0)

<span id="page-69-0"></span>[Tutorial: termites](#page-74-0)

# **1** Definition of:

- **the different breeds of turtles**
- $\blacksquare$  the global variables.
- $\blacksquare$  the agent variables.
- 2 Definition of the init procedure:
	- The command is usually named "setup".
	- The command is usually invoked by the "setup" button.
	- The command generates the agents, and initializes the variables.
- **3** Definition of the dynamics of the system:
	- $\blacksquare$  The command is usually named "go".
	- $\blacksquare$  The command is usually invoked by the "go" button.
	- The sub-procedures are called into the go command.

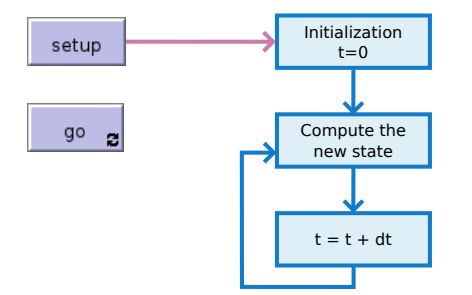

```
to setup
    c lear −all
     . . .<br>reset — ticks
end
```
Initialize the simulation.

## clear−all

Call the clearing functions: clear-globals, clear-ticks, clear-turtles, clear-patches, clear-drawing, clear-all-plots, and clear-output.

## reset−ticks

Set the current time t to zero.

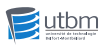
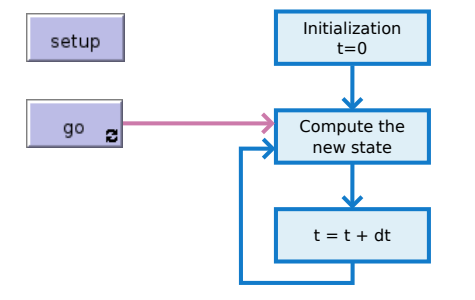

```
to go
     . . .
    display
    t i c k
```
#### end

Run one step of the simulation  $\mathcal{L}_{\mathcal{A}}$ (eventually in a loop).

display  $\mathcal{L}^{\mathcal{A}}$ Update the display of the NetLogo interface.

#### $\blacksquare$  tick

Increment the current time t by one.

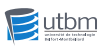

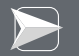

#### Time t

The time  $t$  is an information internally declared by NetLogo. The model is in charge of making the time evolving.

#### Getting the time  $t$

ticks

#### Advance the time

- $\blacksquare$  tick Advance by one the time t.
- tick−advance<dt> Advance by  $\langle dt \rangle$  the time t.

#### Reset the time

- clear−ticks Unset the time  $t$  (not equal to zero).
- reset−ticks Set the time t to zero.

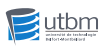

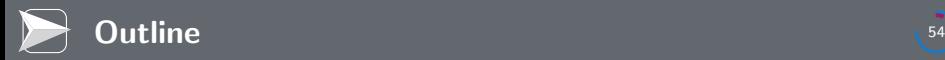

#### 1 [What is NetLogo?](#page-3-0)

- 2 [Programming Concepts of NetLogo](#page-12-0)
- 3 [Graphical Interface of NetLogo](#page-48-0)
- **4** [Basics of the Model Design and Execution](#page-69-0)

#### 5 [Tutorial: termites](#page-74-0)

- [Step 1: Build the Interface](#page-75-0)
- [Step 2: Setup](#page-77-0)
- [Step 3: Go](#page-81-0)
- <span id="page-74-0"></span>[Step 4: Adding outputs](#page-87-0)

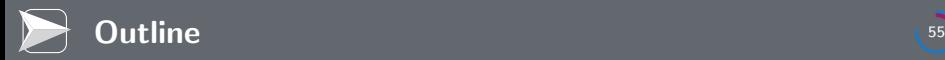

#### 1 [What is NetLogo?](#page-3-0)

- 2 [Programming Concepts of NetLogo](#page-12-0)
- 3 [Graphical Interface of NetLogo](#page-48-0)
- **4** [Basics of the Model Design and Execution](#page-69-0)

#### 5 [Tutorial: termites](#page-74-0)

- [Step 1: Build the Interface](#page-75-0)
- [Step 2: Setup](#page-77-0)
- [Step 3: Go](#page-81-0)
- <span id="page-75-0"></span>[Step 4: Adding outputs](#page-87-0)

Build the interface by creating:

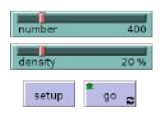

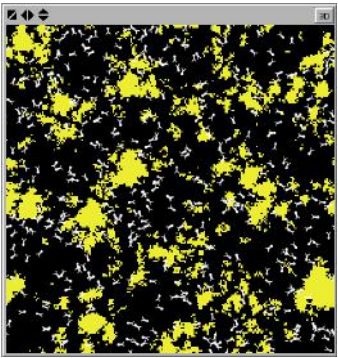

- 1 two buttons:
	- setup  $\mathcal{L}_{\mathcal{A}}$ observer, once.
	- go turtles, forever.
- 2 two sliders:
	- number  $\mathcal{L}_{\mathcal{A}}$ 
		- $1 \to 300(1)$
	- **density**  $0 \to 100\% (1)$

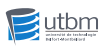

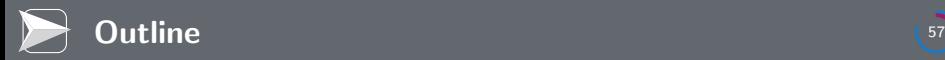

#### 1 [What is NetLogo?](#page-3-0)

- 2 [Programming Concepts of NetLogo](#page-12-0)
- 3 [Graphical Interface of NetLogo](#page-48-0)
- 4 [Basics of the Model Design and Execution](#page-69-0)

#### 5 [Tutorial: termites](#page-74-0)

- [Step 1: Build the Interface](#page-75-0)
- [Step 2: Setup](#page-77-0)
- [Step 3: Go](#page-81-0)
- <span id="page-77-0"></span>[Step 4: Adding outputs](#page-87-0)

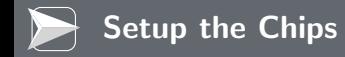

- Randomly strew vellow wood chips with a given density.
- $\blacksquare$  The chips are patches.
- density is the variable that is automatically created from the slider.

```
to setup−chips
   ask patches [
      if random-float 100 < density
         [ set pcolor yellow ]]
end
```
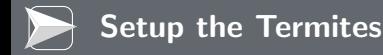

- **Randomly position a given number of white termites.**
- $\blacksquare$  The termites are turtles.
- $\blacksquare$  number is the variable that is automatically created from the slider.

```
to setup−termites
   set -default -shape turtles "bug"
   create −turtles number
   ask turtles [
      set color white
      setxy random−float screen−size−x
            random−float screen−size−y
      ;; or
      ;; setxy random-xcor random-ycor
   ]
end
```
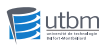

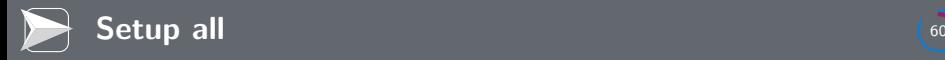

■ Call the setup commands for setting the system up.

```
to setup
   clear −all
   setup-chips ;; Create the environment
   setup-termites ;; Create the population
   r e s e t −ticks
end
```
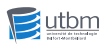

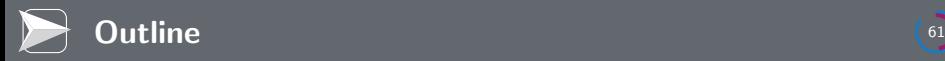

#### 1 [What is NetLogo?](#page-3-0)

- 2 [Programming Concepts of NetLogo](#page-12-0)
- 3 [Graphical Interface of NetLogo](#page-48-0)
- **4** [Basics of the Model Design and Execution](#page-69-0)

#### 5 [Tutorial: termites](#page-74-0)

- [Step 1: Build the Interface](#page-75-0)
- [Step 2: Setup](#page-77-0)
- [Step 3: Go](#page-81-0)
- [Step 4: Adding outputs](#page-87-0)

<span id="page-81-0"></span>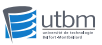

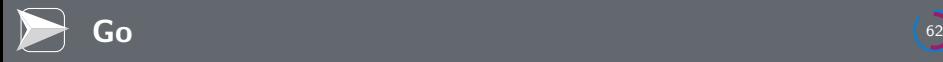

Termites follow 3 rules:

- **1** Look around for a wood chip and pick it up.
- 2 Look around for a pile of wood chips.
- **3** Look around for an empty spot in the pile and drop off the chip.

```
to go :: turtle code
   search−for−chip
   find−new−pile
   drop−off−chip
   t i c k
end
```
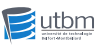

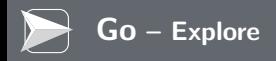

Termites explore the environment through random walk:

```
to explore
   fd 1
   \therefore Compute an angle between -50 and 50
   let angle random-float 50
              − random−float 50
   rt angle
end
```
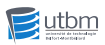

Find a wood chip, pick it up and turn orange:

```
Recursive version
to search−for−chip
   ifelse pcolor = yellow
      [ set pcolor black
        set color orange
        fd 20 ]
      [ explore
        search−for−chip ]
end
```

```
\cdots Iterative version
to search−for−chip
   while \left[ pcolor \right] =yellow ]
       [ explore ]
   set pcolor black
   set color orange
   fd 20
end
```
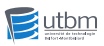

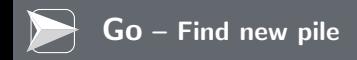

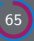

Find a new pile of chips:

```
;; Recursive version
to find−new−pile
   if \mathsf{pcolor} != \mathsf{yellow}[ explore
          find−new−pile ]
end
```

```
;; Iterative version
to find−new−pile
   while \lceil pcolor \lceil =
             yellow ]
       [ explore ]
end
```
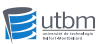

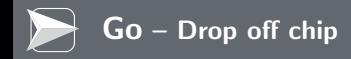

Find an empty spot, drop off chip and get away:

```
\therefore Recursive version
to drop−off−chip
   ifelse p<sub>color</sub> = black[ set pcolor yellow
         set color white
         fd 20 ]
       [ explore
         drop−off−chip ]
end
```

```
\cdots Iterative version
to drop−off−chip
   while \left[ pcolor \right] =black ]
       [ explore ]
   set pcolor yellow
   set color white
   fd 20
end
```
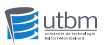

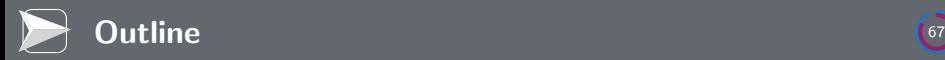

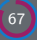

#### 1 [What is NetLogo?](#page-3-0)

- 2 [Programming Concepts of NetLogo](#page-12-0)
- 3 [Graphical Interface of NetLogo](#page-48-0)
- **4** [Basics of the Model Design and Execution](#page-69-0)

#### 5 [Tutorial: termites](#page-74-0)

- [Step 1: Build the Interface](#page-75-0)
- [Step 2: Setup](#page-77-0)
- [Step 3: Go](#page-81-0)
- [Step 4: Adding outputs](#page-87-0)

<span id="page-87-0"></span>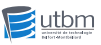

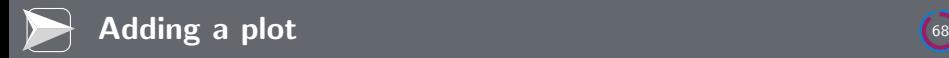

Update the interface with a "plot" with the name "chip clustering":

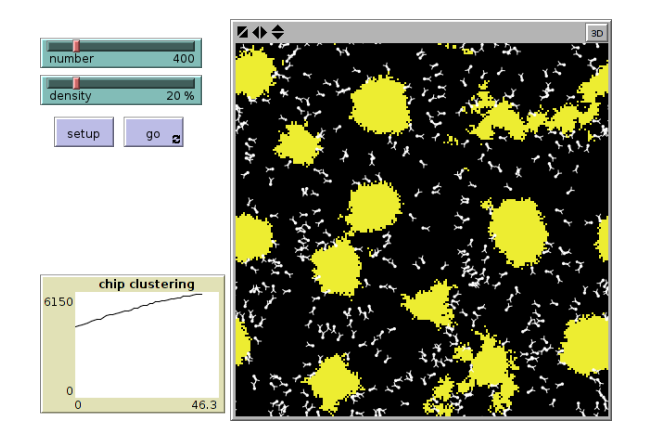

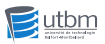

For updating the plot, you must define the commands to execute for computing the new values to display.

```
to draw-plot
   set −current −plot " chip clustering"
   plot count patches with
      [ count neighbors4 with
         [ pcolor = yellow ]= 4 ]
end
```
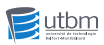

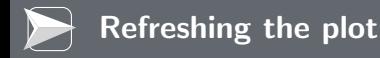

- The plot drawing command must be call by the observer agent.
- The caller of the "go" command must be change from "turtles" to "observer."
- The code og the "go" command must be updated to:

```
to go
   ask turtles [
      search−for−chip
      find−new−pile
      drop−off−chip ]
   t i c k
   draw-plot
end
```
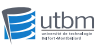

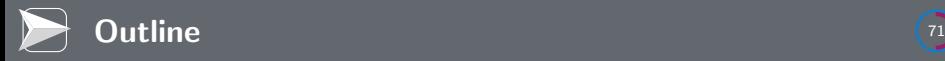

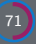

### [What is NetLogo?](#page-3-0)

- [Programming Concepts of NetLogo](#page-12-0)
- [Graphical Interface of NetLogo](#page-48-0)
- [Basics of the Model Design and Execution](#page-69-0)
- [Tutorial: termites](#page-74-0)
- [Conclusion](#page-91-0)

<span id="page-91-0"></span>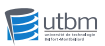

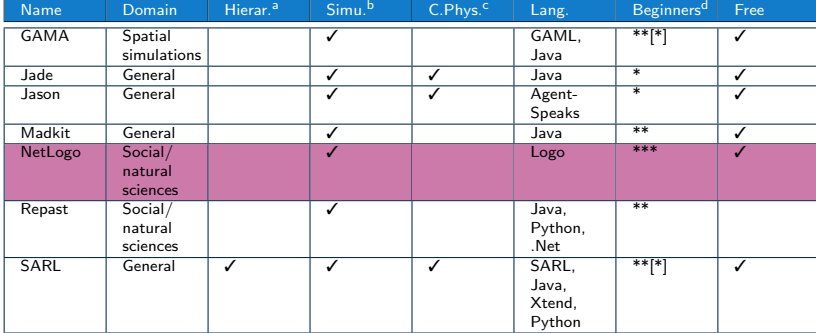

- a Native support of hierarchies of agents.
- **b** Could be used for agent-based simulation.
- c Could be used for cyber-physical systems, or ambient systems.
- d \*: experienced developers; \*\*: for Computer Science Students; \*\*\*: for others beginners.

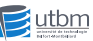

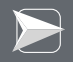

# Introduction to NetLogo

Lecture 2016

# Stéphane GALLAND

Université de Bourgogne Franche-Comté - UTBM 90010 Belfort cedex, France - <http://www.multiagent.fr>

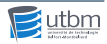

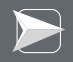

# Appendix

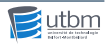

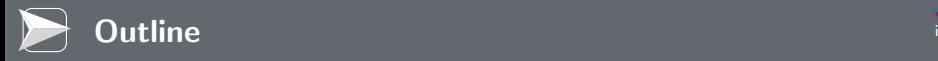

### 1 [Books](#page-95-0)

- **[NetLogo](#page-96-0)**
- **[Multiagent Systems](#page-98-0)**
- **[Simulation Theory](#page-103-0)**

# 2 [Acknowledgements](#page-106-0)

- **3** [About the Author](#page-108-0)
- 4 [Bibliography](#page-110-0)

<span id="page-95-0"></span>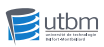

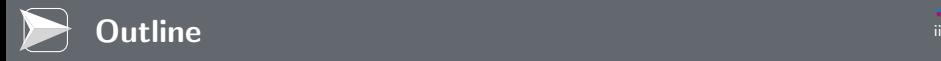

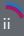

### 1 [Books](#page-95-0)

#### **[NetLogo](#page-96-0)**

**[Multiagent Systems](#page-98-0)** 

**[Simulation Theory](#page-103-0)** 

# 2 [Acknowledgements](#page-106-0)

**3** [About the Author](#page-108-0)

# 4 [Bibliography](#page-110-0)

<span id="page-96-0"></span>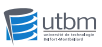

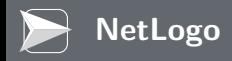

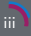

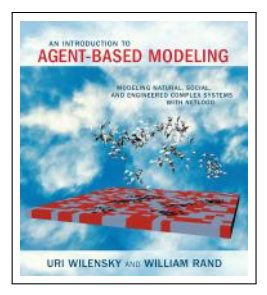

Introduction to Agent-Based Modeling: Modeling Natural, Social and Engineered Complex Systems with NetLogo

Uri WILENSKY and Bill RAND

The MIT Press, 2015

ISBN 978-0262731898

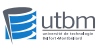

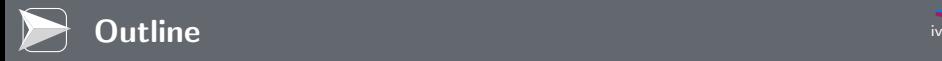

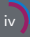

# 1 [Books](#page-95-0)

**[NetLogo](#page-96-0)** 

# **[Multiagent Systems](#page-98-0)**

**[Simulation Theory](#page-103-0)** 

### 2 [Acknowledgements](#page-106-0)

**3** [About the Author](#page-108-0)

# 4 [Bibliography](#page-110-0)

<span id="page-98-0"></span>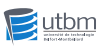

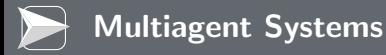

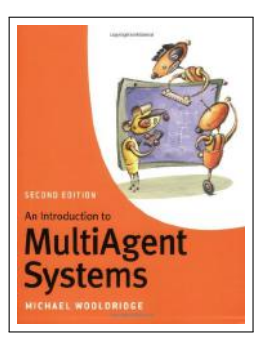

### An Introduction to Multiagent Systems 2nd edition

Michael WOOLDRIDGE

Wiley, 2009

ISBN 0-47-0519460

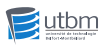

S. Galland Lecture 2016 – UTBM

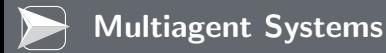

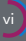

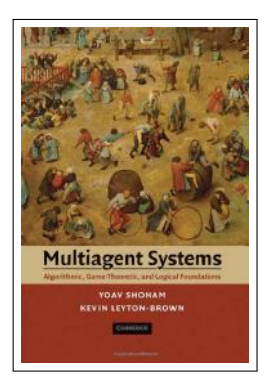

# Multiagent Systems: algorithmic, game-theoretic, and logical foundations

Yoav SHOHAM and Kevin LEYTON-BROWN

Cambridge University Press, 2008

ISBN 0-52-1899435

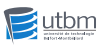

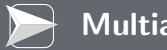

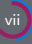

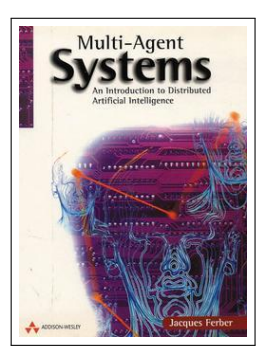

# Multi-Agent Systems: An Introduction to Distributed Artificial Intelligence

Jacques FERBER

Addison Wesley, 1999

ISBN 0-20-1360489

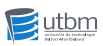

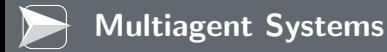

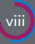

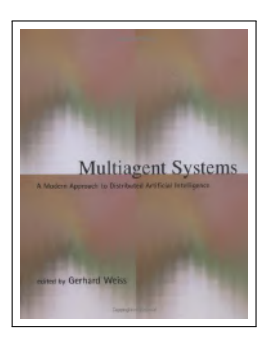

# Multiagent Systems: a modern approach to distributed Artificial Intelligence

Gerhard WEISS

MIT Press, 2000

ISBN 0-26-2731312

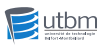

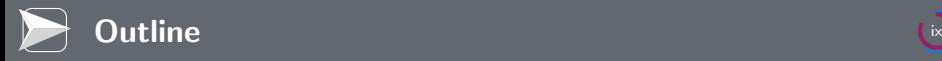

# 1 [Books](#page-95-0)

- **[NetLogo](#page-96-0)**
- **[Multiagent Systems](#page-98-0)**
- **[Simulation Theory](#page-103-0)**

### 2 [Acknowledgements](#page-106-0)

**3** [About the Author](#page-108-0)

## 4 [Bibliography](#page-110-0)

<span id="page-103-0"></span>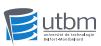

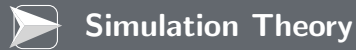

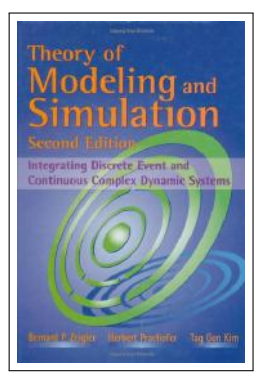

# Theory of Modeling and Simulation 2nd edition

Bernard ZEIGLER, Herbert Praehofer, and Tag Gon Kim

Academic Press, 2000

ISBN 0-12-7784551

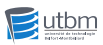

S. Galland Lecture 2016 – UTBM

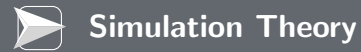

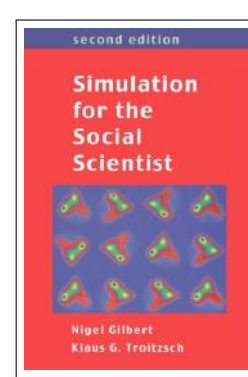

### Simulation for the Social Scientist 2nd edition

# Nigel GILBERT and Klaus TROITZSCH

Open University Press, 2005

ISBN 0-33-5216005

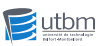

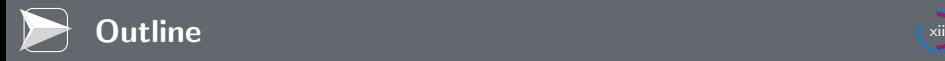

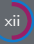

### 1 [Books](#page-95-0)

### 2 [Acknowledgements](#page-106-0)

**3** [About the Author](#page-108-0)

S. Galland Lecture 2016 – UTBM

<span id="page-106-0"></span>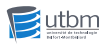

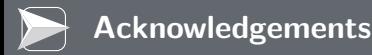

#### Other lectures

The slides of this lecture was partially based on the lecture slides of [\[Doursat, 2005\]](#page-111-0) and [\[Chauvet, 2014\]](#page-111-1).

#### NetLogo Documentation

Several pictures in this lecture are from the documentation of NetLogo.

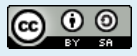

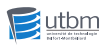
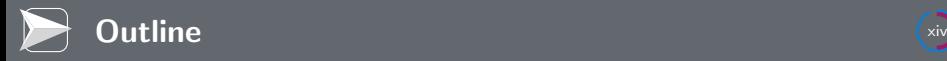

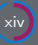

# [Books](#page-95-0)

- [Acknowledgements](#page-106-0)
- [About the Author](#page-108-0)
- [Bibliography](#page-110-0)

<span id="page-108-0"></span>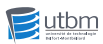

S. Galland Lecture 2016 – UTBM

# Associate Professor

Université de Bourgogne Franche-Comté Université de Technologie de Belfort-Montbéliard, France

# Topics: Multiagent systems, Agent-based simulation, Agent-oriented software engineering, Mobility and traffic modeling

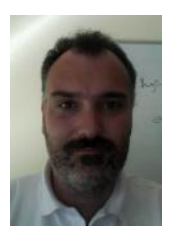

Web page: [http://www.multiagent.fr/People:Galland\\_stephane](http://www.multiagent.fr/People:Galland_stephane)<br>Email: stephane galland@utbm fr stephane.galland@utbm.fr

Open-source contributions:

- <http://www.sarl.io>
- <http://www.janusproject.io>
- <http://www.aspecs.org>
- <http://www.arakhne.org>
- <https://github.com/gallandarakhneorg/>

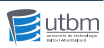

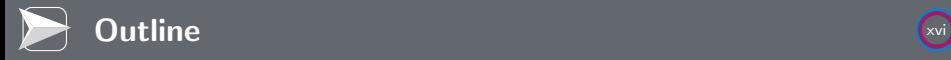

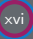

<span id="page-110-0"></span>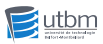

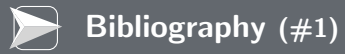

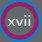

#### Chauvet, P. (2014).

NetLogo: Introduction & premiers exemples. AT11. Université Catholique de l'Ouest, Anger, France. In French.

Doursat, R. (2005). Introduction to NetLogo. CS 790R Seminar. University of Nevada, Reno, USA.

Ferber, J. (1999). Multiagent Systems: An Introduction to Distributed Artificial Intelligence. Addison-Wesley Professional.

Papert, S. A. (1993). Mindstorms: Children, Computers, And Powerful Ideas. Basic Books, 2nd edition.

Resnick, M. (1991). Animal simulations with starlogo: Massive parallelism for the masses. From Animals to Animats.

Tisue, S. and Wilensky, U. (2004). Netlogo: Design and implementation of a multi-agent modeling environment. In Proceedings of the Agent 2004 Conference on Social Dynamics: Interaction, Reflexivity and Emergence, Chicago, IL, USA.

Wilensky, U. and Rand, B. (2015). Introduction to Agent-Based Modeling: Modeling Natural, Social and Engineered Complex Systems with NetLogo. The MIT Press.

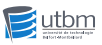

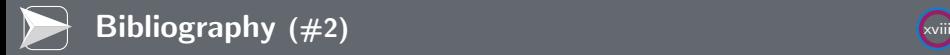

### Wooldridge, M. and Ciancarini, P. (2001).

Agent-oriented software engineering: The state of the art.

In Agent-Oriented Software Engineering: First International Workshop (AOSE 2000), volume 1957 of Lecture Notes in Computer Science, pages 1–28. Springer-Verlag.

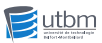